# 5.Создание поставки

## **5.1. Какие требования к упаковке и маркировке поставляемого товара**

- Товар должен быть упакован в индивидуальную упаковку, которая должна быть плотно закрыта и полностью покрывать Товар. Заводские короба не являются индивидуальной упаковкой.
- В упаковке Товара должны отсутствовать вешалки, противокражные датчики (биперы), сторонние листовки Партнера, носящие рекламный характер, ремни должны быть упакованы в свернутом виде.
- На бирке должен присутствовать штрих-код/EAN-код Товара, и он должен соответствовать информации в IT-системе, в противном случае Lamoda имеет право не принимать Товар. Если Товар является комплектом из нескольких предметов, эти предметы должны быть упакованы в единую упаковку, поверх которой должен быть наклеен штрих-код EAN комплекта.
- На бирке должен отсутствовать ценник.
- При поставке Товар должен быть упакован в непроницаемую тару, во избежание вскрытия. Товар должен соответствовать товарной накладной и спецификации, загруженных в IT систему и ЭДО.
- Транспортные короба нужно промаркировать: юр.лицо продавца, дата (фактическая дата поставки) и номер поставки (совпадает с номером товарной накладной), получатель (ООО «Купишуз»).
- Хрупкие товары (ароматы для дома, аксессуары для ванной, кухонная посуда, оформление интерьера, хранение продуктов, кухонные принадлежности, освещение, столовая посуда) должны быть упакованы и доставлены на склад в коробах отдельно от другого товара. Короба должны быть промаркированы: наклеен лист А4 с надписью "СПЕЦ.ОБРАБОТКА". Каждая единица хрупкого товара должна быть упакована в коробку, положение товара должно быть зафиксировано в коробке внутренними вставками или наполнителем. Если товарной единицей является комплект из нескольких предметов, то между предметами должен быть проложен амортизирующий материал. Если в упаковке товара есть вырез с прозрачным пластиком для демонстрации товара, то такая упаковка должна быть дополнительно обернута пупырчатой пленкой или упакована дополнительную коробку.
- Маркировка должна быть легко читаемой, на русском языке, и может быть нанесена на товар, этикетку, бирку или упаковку изделия. Опознавательная бирка должна быть оформлена согласно требованиям и соответствующего ТЕХНИЧЕСКОГО РЕГЛАМЕНТА ТАМОЖЕННОГО СОЮЗА
	- Технический регламент Таможенного союза ["О безопасности парфюмерно](https://www.gost.ru/documentManager/rest/file/load/1515750786226)[косметической продукции"](https://www.gost.ru/documentManager/rest/file/load/1515750786226)
	- Технический регламент Таможенного союза ["О безопасности игрушек"](https://www.gost.ru/documentManager/rest/file/load/1515750643244)
	- Технический регламент Таможенного союза ["О безопасности продукции,](https://www.gost.ru/documentManager/rest/file/load/1515750479752)  [предназначенной для детей и подростков"](https://www.gost.ru/documentManager/rest/file/load/1515750479752)
	- Технический регламент Таможенного союза ["О безопасности продукции легкой](https://www.gost.ru/documentManager/rest/file/load/1515751819971)  [промышленности"](https://www.gost.ru/documentManager/rest/file/load/1515751819971)
- В случае если товары не содержат штрих-кодов, то они не могут быть приняты на складе. В случае отсутствия индивидуальной упаковки и/или маркировки в соответствии с законодательными требования, товар будет упакован и/или промаркирован за дополнительную плату.

# **5.2. Какие ограничения по количеству товаров в поставке**

#### **существуют?**

○ С ограничениями вы можете ознакомиться в блоке Управление остатками.

#### **5.3. Что нужно для того, чтобы отправить поставку на склад Lamoda?**

- Для того, чтобы отправить поставку на наш склад, вам необходимо проделать несколько простых шагов:
	- ➢ Загрузить информацию о поставке в Seller Center. (см. Вопрос. 5.4 Как создать поставку в Seller Center)
	- ➢ Оформить заявку на забор или передать информацию о своем транспортном средстве по [ссылке](https://docs.google.com/forms/d/e/1FAIpQLSfGby7002uFOJFZJMGxQHQT-HBA0pztY50OWTB_QQ2vdd5OuA/viewform) (Как оформить заявку на поставку товаров на склад Lamoda?)
	- $\triangleright$  Отправить уведомление менеджеру на [mp@lamoda.ru](mailto:mp@lamoda.ru) о том, что вы проделали первые 2 шага.
	- ➢ Сформировать сопроводительные документы для транспортной компании и в системе электронного документооборота (5.13 Как оформить корректный документ ТОРГ-12/УПД по поставке и какие реквизиты указывать? и 5.14 Какие документы необходимы водителю для поставки?)
	- $\triangleright$  Собрать товары в количестве, указанном в документах и в поставке в Seller Center, и упаковать их в соответствии с требованиями (5.1 Какие требования к упаковке и маркировке поставляемого товара?)

#### **5.4. Как создать поставку в Seller Center?**

- Ограничений по частоте поставок нет. Вам необходимо загрузить информацию о поставке в Seller Center. Вы можете отправить товары на склад, как только они пройдут проверку качества.
- Вы можете поставлять в одной поставке как новинки, так и подсортировку вам не требуется создавать для этого 2 разных файла поставки.
- Существует 2 способа создания поставки:

#### **Для создания через Excel-файл:**

- ➢ Чтобы создать поставку, в разделе "Товары" "Хранение на складе Lamoda" выберите вкладку ["Отправить на склад"](https://sellercenter.lamoda.ru/consignment/request).
- ➢ Выберите "Создать новый запрос", чтобы создать поставку в интерфейсе, или ["Импорт"](https://sellercenter.lamoda.ru/consignment/import/index/type/send_to_warehouse) и скачайте шаблон ["Отправить на склад"](https://sellercenter.lamoda.ru/export/product/consignment-update-template/type/send_to_warehouse), чтобы загрузить поставку через Excel-файл.

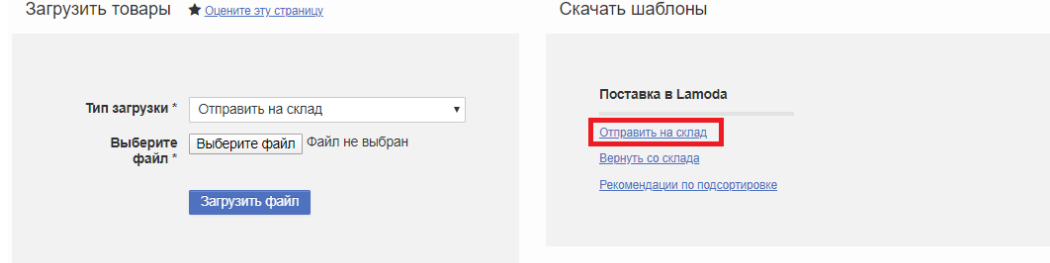

- ➢ В Excel-файле находятся все товары, которые были созданы с Типом Доставки "Fulfillment by Lamoda" и прошли проверку качества. Вам необходимо оставить только планируемые к отгрузке позиции и заполнить следующие поля:
	- **Способ поставки:** тип транспортировки поставки до склада Lamoda, два варианта возможны: Pickup by Lamoda (забор ваших товаров силами Lamoda) или Send to Lamoda Warehouse (самостоятельная доставка на склад) - выберите подходящий вам тип.
	- **Дата поставки**: предполагаемая дата отправки (она может отличаться от фактической даты поставки, точная дата согласовывается с менеджером) поставки на склад Lamoda. Дата строго в формате ГГГГ-ММ-ДД в текстовом формате для ячейки. Например, 2021-07-14.
	- **Комментарий**: указывается только для ювелирных товаров, в это поле прописывается вес единицы с точностью до сотых с разделителем запятая.
- **Количество**: количество товара в поставке.
- **PONumber:** указывается номер поставки (номер ТОРГ-12/УПД, без указания даты поставки). В ЭДО документ должен содержать этот же номер. Это поле обязательно к заполнению. Обратите внимание, что в рамках одного года, номера поставок не могут быть одинаковыми.
- **LabelCode** заполняется если у вас изменился штрих-код для товара или для одного товара используются разные штрих-коды.
- **SerialNumber** заполняется для товаров с цифровой маркировкой Data Matrix. В данную колонку требуется вписать код маркировки для соответствующей единице. 1 строчка = 1 код. Можно указывать Uit – первые 38 или 31 символ от полного кода маркировки (зависит от того, что именно вы получили в ЦРПТ)
- **GisMt –** номер документа отгрузки по поставке с маркировкой в системе ГИС МТ.

#### **5.5. Как сделать поставку по рекомендациям?**

○ Для того, чтобы сделать поставку по нашим рекомендациям по подсортировке, вам необходимо перейти в раздел "Товары"  $\Rightarrow$  - "Хранение на складе Lamoda"  $\Rightarrow$  - "Отправить на склад"  $\Rightarrow$  -"Импорт" => -"Рекомендации по подсортировке". Далее поставка осуществляется по стандартной схеме.

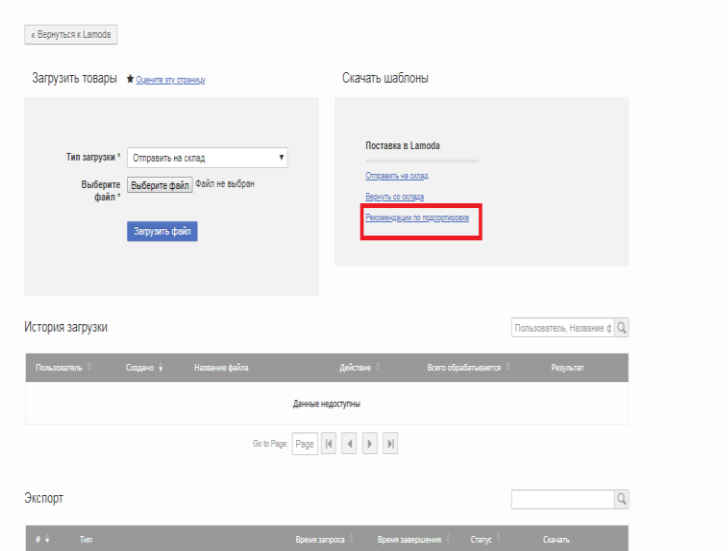

#### **5.6. Поставка не загружается, как исправить ошибки?**

○ Поставка загружена успешно, если вы видите зеленую галочку.

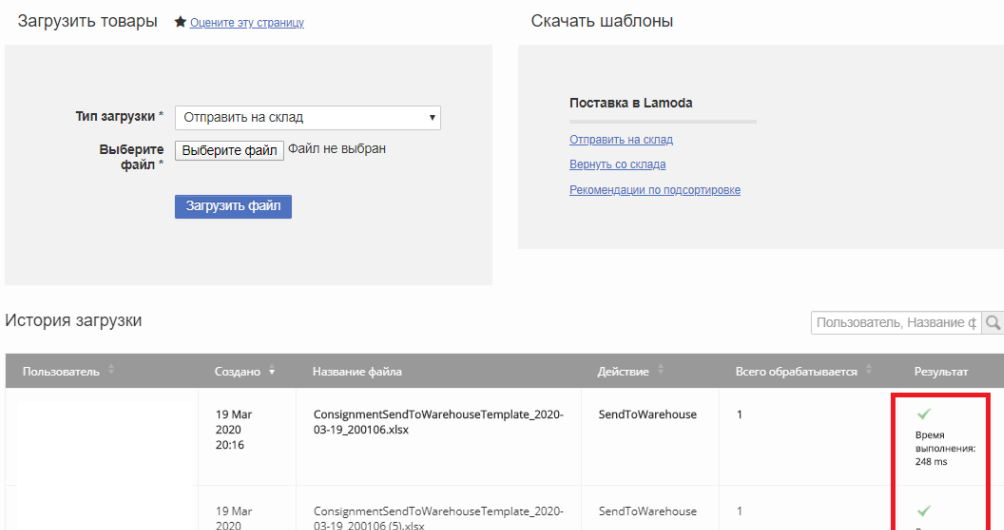

При загрузке поставки чаще всего возникают следующие ошибки:

 $2020$ <br> $20.16$ 

- ➢ **"в ряду 0, в столбце PONumber со значением '\*\*\*\*' обнаружена проблема: Purchase Order Number is already in use. Please choose an alternative number." -** это означает, что такой номер поставки был ранее вами загружен, необходимо поставить на конце номера точку или любой другой знак.
- ➢ **"API error occurred. This value should be of type numeric." -** это означает, что вы заполнили поле комментарий, а его необходимо заполнять только для ювелирных товаров
- ➢ **"There is no active product for SKU: \*\*\*\*\*\*"**  это означает несколько вариантов:
	- Артикул не создан в системе.
	- Артикул создан в системе, но вписан неверно, в таком случае необходимо скачать заново файл поставки и найти там артикул.
- ➢ **"в ряду 0, в столбце DeliveryType со значением '' обнаружена проблема: Поле 'DeliveryType' не может быть пустым"** — это означает:
	- в файле используются пустые строки или лишние строки после заполненных данных.
- ➢ **"In row 0, the cell under heading Requested with value '#N/A' has a problem: '#N/A' does not appear to be an integer"** - это означает: в файле используется какая-либо формула. В таком случае необходимо убрать формулу.
- ➢ "**Product with SKU "38512181/PRP-40" is not eligible for consignment (It has not been synced to shop)"** - это означает несколько вариантов:
	- у артикула неверный тип размещения, например, Dropshipping. В таком случае необходимо обратиться к менеджеру для перезаведения артикула с корректным типом размещения
	- артикул находится на модерации (не утвержден). В таком случае необходимо дождаться проверки артикула.
	- Артикулу не присвоился LamodaSku из-за ошибок при создании товара, в таком случае, необходимо обратиться к менеджеру для перезаведения артикула.
- ➢ **"In row 0, the cell under heading PONumber with value '123457689228' has a problem: Purchase Order Number has to be the same for all the products in a request"** - это означает, что в столбце "**PONumber**" номер поставки отличается в разных строках, а он должен быть одинаков.
- ➢ **"In row 0, the cell under heading ShippingDate with value '12345678' has a problem: 12345678 is not a valid ISO8601 date, Correct eg.: 2000-01-01"**, то необходимо сделать формат ячейки с датой "Текстовый" и прописать дату в следующем формате: ГГГГ-ММ-Д.
- ➢ Если дата заполнена в корректном формате, но возникает ошибка "**In row 0, the cell under heading ShippingDate with value '2019-01-01 10:00' has a problem: Shipping date should be bigger than current date."**, то необходимо указать дату позже текущего времени.

# **5.7. Поставка загружена, при загрузке поставки допущена ошибка (добавить/убрать модель и пр.), что делать?**

- Если поставка еще не утверждена менеджером Lamoda, то вы можете отменить поставку самостоятельно перейдя в раздел "Товары" – "Хранение на складе Lamoda" – "Отправить на склад". Далее вам необходимо напротив поставки, которую необходимо отменить, нажать кнопку "Отмена".
- Если поставка уже была утверждена, то вам необходимо создать новую поставку, но при этом вы должны изменить ее номер. Также измененный номер должен присутствовать на документах по поставке в ЭДО. Если фотографии к товарам в "дублированной" поставке будут сделаны на фотостудии Lamoda, то необходимо предупредить об этом менеджера, иначе они попадут на студию с задержкой и будут сфотографированы позже обычного.
- Если поставка содержит коды маркировки, и она уже была утверждена, то описанные действия выше не применимы. Вам требуется либо произвести изменения на своей стороне, либо в дальнейшем на поставку будет выставляться документ о расхождении

## **5.8. Как оформить заявку на поставку товаров на склад Lamoda?**

После загрузки файла поставки в Seller Center, необходимо заполнить форму заявки по [ссылке](https://docs.google.com/forms/d/e/1FAIpQLSfGby7002uFOJFZJMGxQHQT-HBA0pztY50OWTB_QQ2vdd5OuA/viewform) и продублировать запрос на [mp@lamoda.ru,](mailto:mp@lamoda.ru) указав ваше юридическое лицо и название личного кабинета в Seller Center. В [форме](https://docs.google.com/forms/d/e/1FAIpQLSfGby7002uFOJFZJMGxQHQT-HBA0pztY50OWTB_QQ2vdd5OuA/viewform) вы указываете данные, необходимые для организации поставки на склад, либо забора с вашего склада.

### **5.9. Почему не согласовывают желаемую дату поставки?**

В разные периоды у склада Lamoda разная загруженность, поэтому не всегда есть возможность подтвердить дату поставки за 2-3 дня, а особенно, если вы запрашиваете поставку на дневной промежуток рабочего дня, оптимально планировать дату поставки за 1-1,5 недели. Также рекомендуем указывать в письме заранее о том, если вы готовы возить в том числе в выходное время.

### **5.10. Как посмотреть итоговую сумму по поставке?**

○ В случае успешной загрузки файла поставки она появится в списке загруженных. Для того чтобы просмотреть этот список, проследуйте по пути: "Товары"=> - "Хранение на складе Lamoda"=> - ["Отправить на склад"](https://sellercenter.lamoda.ru/consignment/request). Итоговая сумма будет отражена в колонке Итоговая Сумма (руб.):

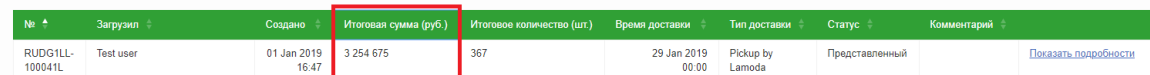

○ Обращаем ваше внимание, что если после утверждения поставки вы измените начальную цену у товаров, которые собираетесь отправить в вашей поставке, то Итоговая сумма не изменится и документ в ЭДО потребуется выкладывать именно на эту сумму.

#### **5.11. Как понять, согласовали ли мне поставку?**

После того, как вы создали поставку в Seller Center, заполнили форму на транспортное средство и написали нам письмо, специалист по поддержке или ваш менеджер возьмет поставку в работу. Он проверит доступность дат, указанных вами в заявке и в случае недоступности, предложит вам новые даты. После того, как мы со своей стороны забронируем вам место для машины, мы сообщим вам в ответном письме об успешном согласовании поставки и укажем повторно: дату и забронированное для вас время, номер указанной поставки, сумму и количество единиц, которые должны совпадать с документом в ЭДО.

## **5.12. Как проверить данные, если сумма поставки не сходится с данными моей учетной системы?**

○ Если поставка не была утверждена, то можно сделать экспорт загруженной поставки в Seller Center. Для этого переходите в раздел: "Товары" – "Хранение на складе Lamoda" – "Отправить на склад" – "Представленный" – "Экспорт". Настраиваете фильтр по номеру поставки и сверяете цены. Далее меняете цены на корректные. В поставке цены поменяются автоматически.

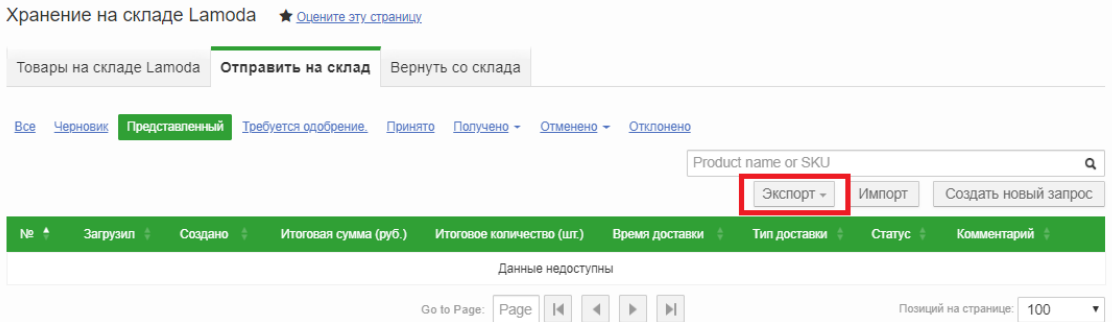

○ Если поставка уже была утверждена (статут "Принято"), то вы можете сверить цены, скачав шаблон в разделе: "Товары" – ["Загрузить товары"](https://sellercenter.lamoda.ru/product/import) - "Обновление цен (все артикулы)".

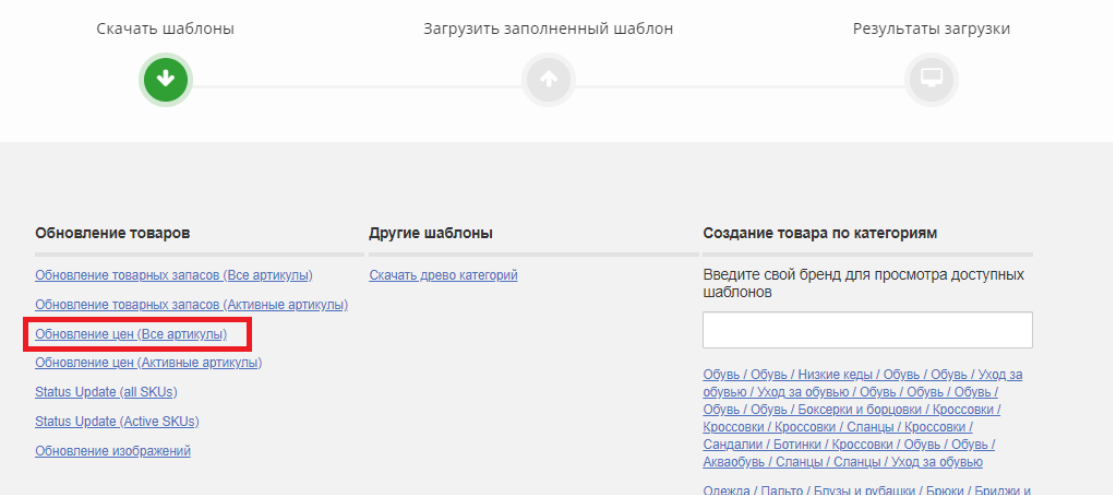

Меняете цены на корректные. Далее вам необходимо загрузить новый файл поставки с новым номером.

# **5.13. Как оформить корректный документ ТОРГ-12/УПД по поставке и какие реквизиты указывать?**

- Для приемки товаров на складе необходимо предоставить Товарную накладную в ЭДО. Вы можете направить либо ТОРГ-12, либо УПД (допускается только в формализованном виде).
- Перед отправкой документа необходимо проверить корректность следующей информации:
- ➢ ТОРГ-12 должен иметь дату только в дате составления (она может быть любой, главное не позже даты фактической поставки).
- ➢ В ТОРГ-12 должны обязательно быть корректно заполнены ваши реквизиты (Поставщик) и реквизиты Lamoda (Грузополучатель и Плательщик), а также договор в виде основания. Поскольку у нашего договора нет номера, в основании указываете: "Договор комиссии б/н от ..." и дату, что обозначена в подписанной Заявке к договору.
- Более детально с требованиями к оформлению ТОРГ-12/УПД и реквизитами вы можете ознакомиться в разделе ["Документы"](https://sellercenter.lamoda.ru/EDF) нашего центра обучения.
- **Обращаем ваше внимание**, что ТОРГ-12 должен содержать только цены без учета скидки.

### **5.14.Какие документы необходимы водителю для поставки?**

- У водителя должна быть Транспортная или Товарно-транспортная в трех экземплярах одни из них останется у нас, второй останется у транспортной компании, третий экземпляр транспортная компания передаст вам. Если вы не пользуетесь транспортной компанией, то достаточно двух экземпляров. В товарно-транспортной накладной обязательно должно быть указано число единиц товара в поставке.
- В случае, если вы предоставляете нам по поставке УПД, то груз должен сопровождаться именно товарно-транспортной накладной, в которой указывается количество единиц в поставке.

# **5.15.Где находится склад Lamoda и в какое время необходимо прибыть на склад?**

- Склад Lamoda находится по адресу: Россия, Московская область, Раменский район, п. Быково, ул. Аэропортовская, 14
- Пропуск на склад начинает действовать за час до согласованного времени поставки. Водителю необходимо приехать минимум за 15 минут до согласованного часа поставки.

#### **5.16. Как быстро товары появятся на сайте после отправки поставки?**

○ Обычно приемка занимает не более суток, но, возможно, потребуется больше времени, если мы обнаружим излишки или недостачи. Если вы используете нашу фотосъемку, то товары будут включаться на сайте по мере подготовки фотографий (2–3 дня после приемки), не дожидаясь съемки последнего артикула.